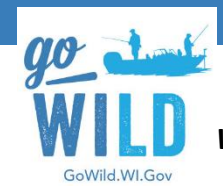

*Welcome to the Wisconsin Department of Natural Resources "GO WILD" program.*

## *Tools Needed: Small Phillips Screw Driver (Not Provided)*

1. Please complete the installation of your Agent terminal within 3 days of receipt. This will help ensure your unit is reporting on line prior to "Go Live" in March 2016. When Completed, your setup will look like this:

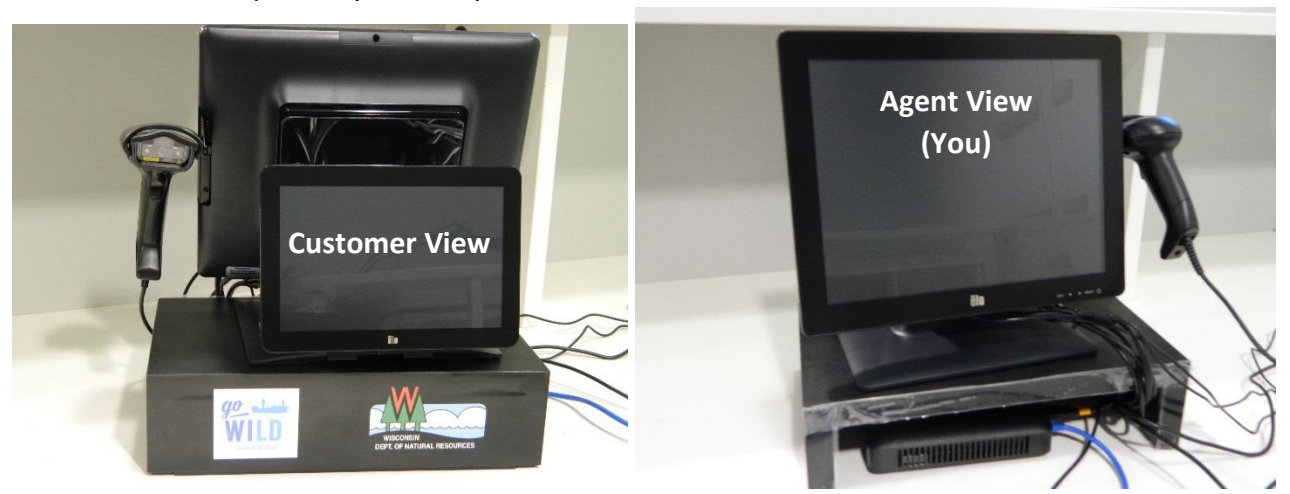

2. What's in the Box: Shipment will include (1) of each: A -Monitor Bundle, B -Monitor Riser, C -Barcode Scanner w/ Optional Accessories box, D -Printer, E -Power strip, F -Black cable mesh, G -Network cable, and H -Thin Computer with Power cable (Bubble wrapped).

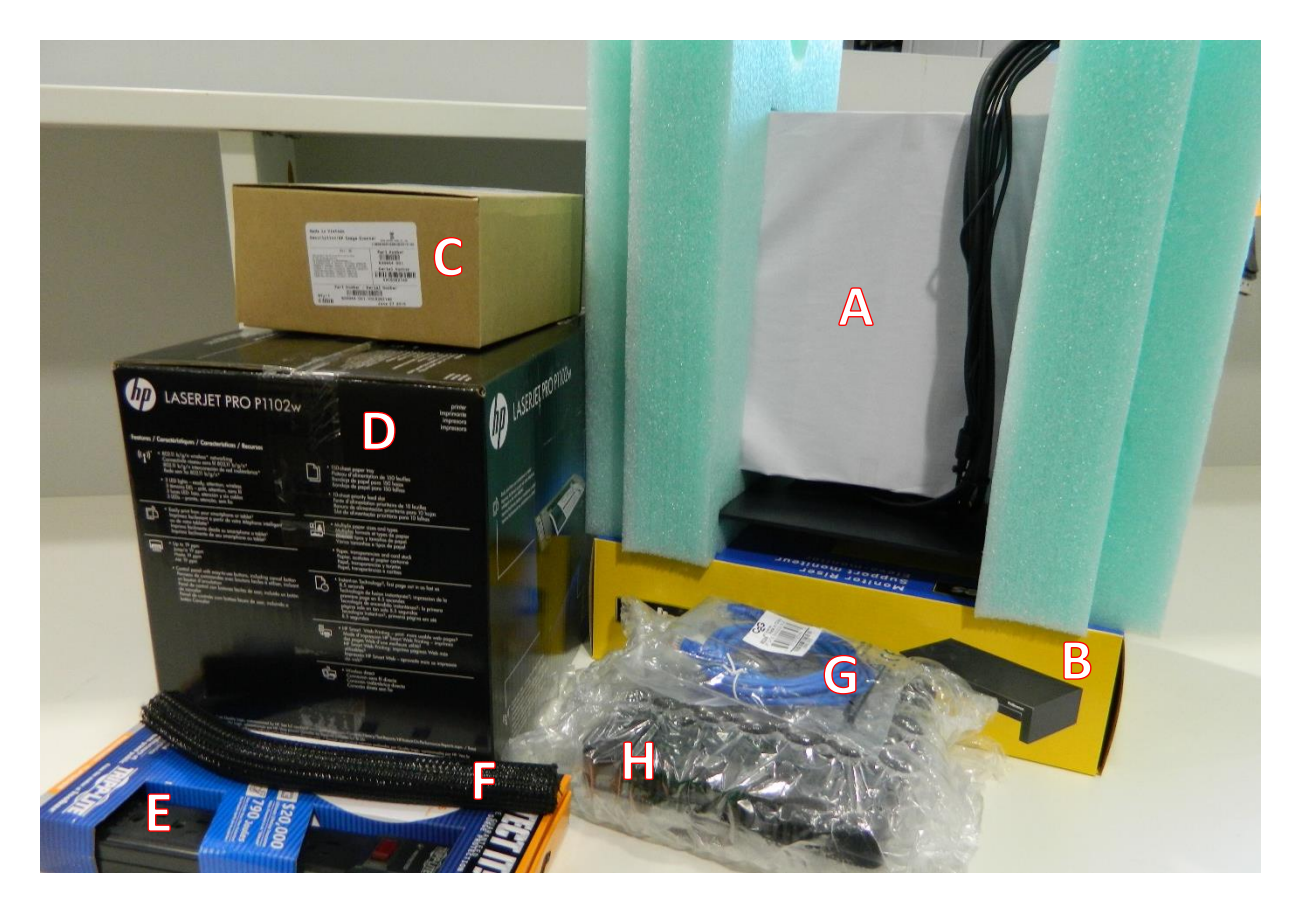

- 3. Set aside Power Strip, all items will be plugged in as part of the last step. **Do Not Power on any items until the full unit is assembled.**
- *4.* Open the Barcode Scanner box and remove handheld scanner and attached holster. The Scanner is designed to attach to the side of the large monitor. The monitor-holster attachment is on the scanner. *\*Optional Accessories included: Unassembled Scanner Stand (Not Required), Spare Screws, and Zip Ties.*
- 5. Remove the Monitor bundle from the foam packaging enclosure. Remove Plastic & Paper screen protectors from the small and large monitors.

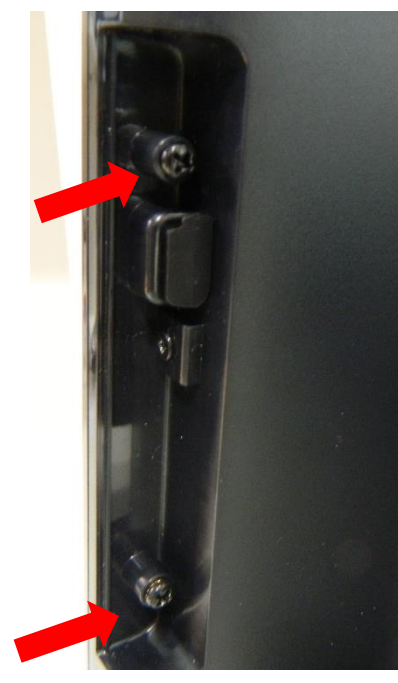

6. Locate the holster attachment space on the rear, right side of large monitor with (2) screws provided. Using your small Phillips Screwdriver, Remove these screws and set aside.

7. Install holster to the large monitor using the screws you set aside. The barcode scanner will hang below the holster, with the front of the unit facing the customer and the handle facing you, the agent. Should a replacement screw be needed, please see the optional accessories box noted in step 4.

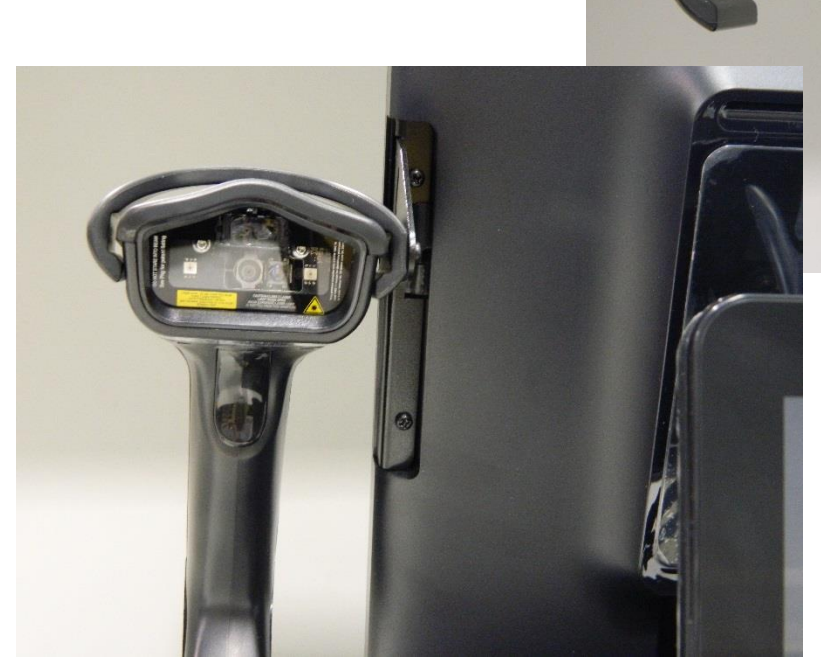

- 8. Unbox monitor riser and set where Terminal placement is desired (Note: DNR Go Wild Logo should face customer, Open side will face you/Agent). Place the Monitor bundle with holster attached on top of the riser with the Large Monitor facing you.
- 9. Unpack Thin Computer place unit to the rear of the stand with ports facing you. Attach all monitor cables to the corresponding ports according to the numbered labels. Use the lower Port 4 connections for the monitor cables (No difference Left or Right).

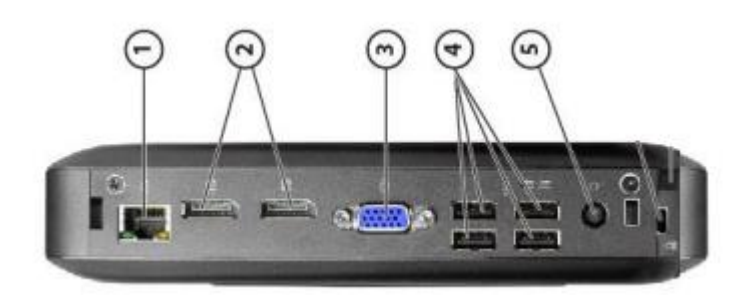

Attach blue network cable to port 1 and round computer Power cable to port 5 as seen below: (if wireless is your only option, the blue network cable is not required)

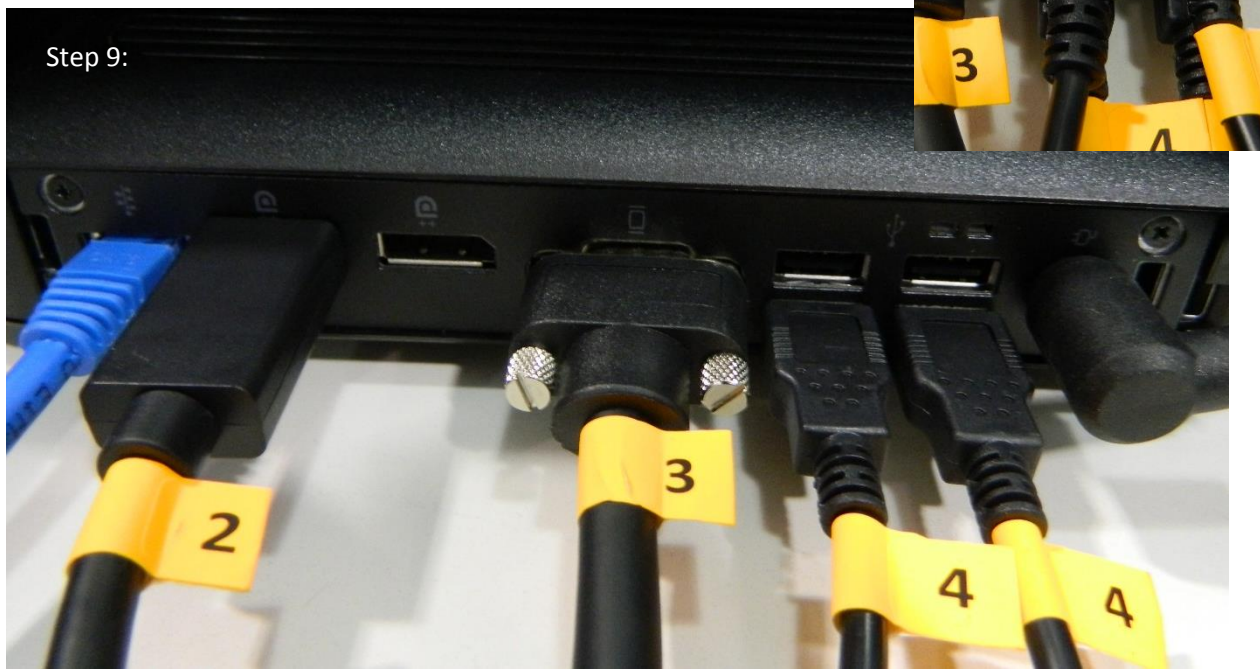

10. Unbox printer and place in convenient location – See enclosed Printer instructions for additional details. Printer will connect to Thin Computer in Port 4. Connect the barcode scanner to the other Port 4 that is available (See Above).

Printer Scanner

Step 10:

- 11. Rotate the Thin Computer so that all ports and cables face the right side and can be tucked under the monitor raiser. Cords can be twisted into a figure 8 and tucked on top of the unit. Be sure to leave slack for the Barcode scanner cord, Printer cord, Network Cable & Power cord.
- 12. Attach all Power cords to the Power Strip. This includes (4) items: Thin Computer, Small Monitor, Large Monitor and Printer
- 13. Power on Thin Computer, Small Monitor, Large Monitor and Printer.

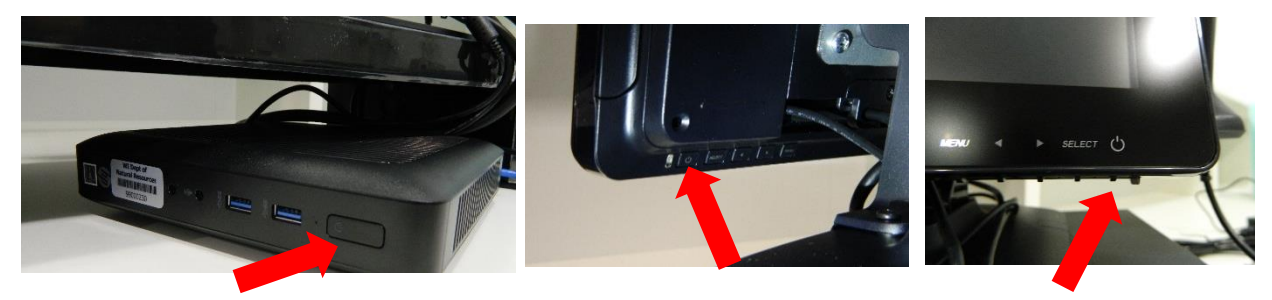

- 14. As the computer Powers on, the Large monitor will remain dark, while the small monitor will show the HP Logo (may take several minutes). When the system has booted up, the Login screen will appear on both monitors.
- 15. Please see step 1 for final Terminal Setup pictures. Ensure that all cables are tucked neatly away from the small monitor and under the raiser to provide a clean presentation to the customer. Additional Zip Ties (provided in the Accessories box with Barcode Scanner - Step 4) and/or Black webbing should be used.
- 16. You final step is to call support to complete the setup. Support will be able to help you with installation questions, **Wireless Configurations**, **Static IP Configurations**, and provide you with a **Manager Login ID** and **Password.** The manager account will have access to financial reports and user account management (create and administer).

Please call the Wisconsin DNR's Go Wild Agent Support Line: *866.381.7668* and Press *Option 1*.

*Staff is available to assist you from 7am to 9pm, 7 days a week.*

Any Other Questions -

For Hardware Installation & Network Setup Assistance, Press *Option 2*

For License Voids, Customer Account Issues, DNR Licensing Product Questions and other Regulation Questions, Press *Option 3*

Or via Email at: [GoWildSupport@pdsit.net](mailto:GoWildSupport@pdsit.net)